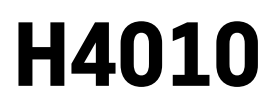

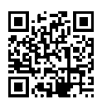

# LT | IP-700A GoSmart 7" durų vaizdo telefono komplektas

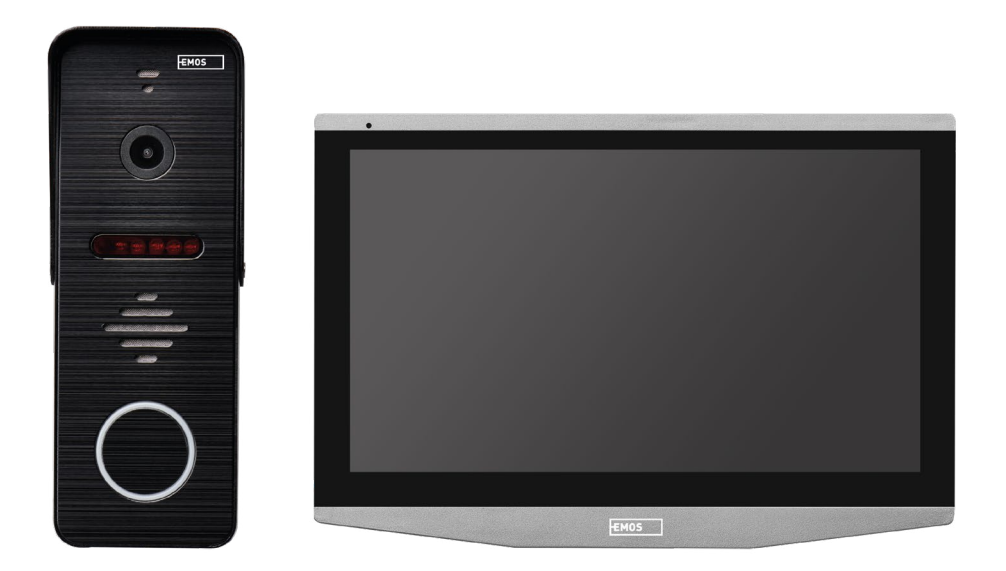

# **Turinys**

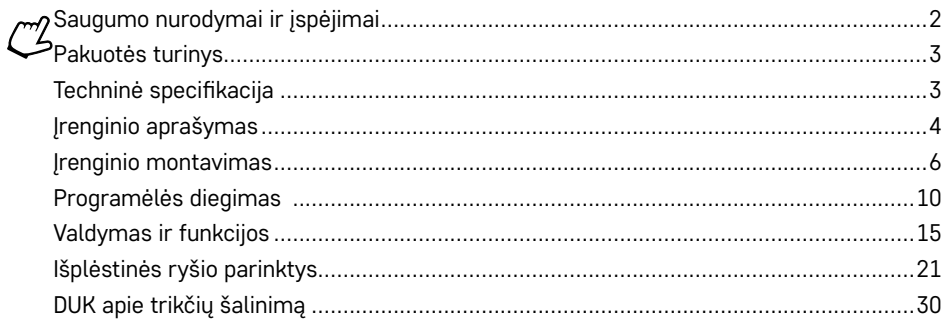

# <span id="page-1-0"></span>**Saugumo nurodymai ir įspėjimai**

Perskaitykite naudotojo vadovą prieš naudodami įrenginį.

Laikykitės šiame vadove pateiktų saugumo nurodymų.

### Nedėkite ant įrenginio sunkių daiktų.

Nevalykite įrenginio išorės vandeniu ir cheminėmis medžiagomis. Kad nepažeistumėte prietaiso ir nesusižeistumėte ir išvengtumėte sužalojimų elektros srove, visada prietaisą valykite sausa šluoste. Nekiškite maitinimo laido į lizdą šlapiomis ar drėgnomis rankomis, nes galite susižeisti elektros srove. Patys neardykite, netaisykite ir nekeiskite prietaiso. Taip galite sukelti gaisrą, susižeisti elektros srove arba visiškai sugadinti įrenginį.

"EMOS" spol. s r.o. patvirtina, kad "H4010" tipo radijo įrenginys atitinka Direktyvą 2014/53/ES. Visą ES atitikties deklaracijos tekstą rasite interneto svetainėje http://www.emos.eu/download.

Įrenginį galima naudoti remiantis bendruoju leidimu Nr. VO-R/10/07.2021-8 su pataisomis.

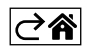

<span id="page-2-0"></span>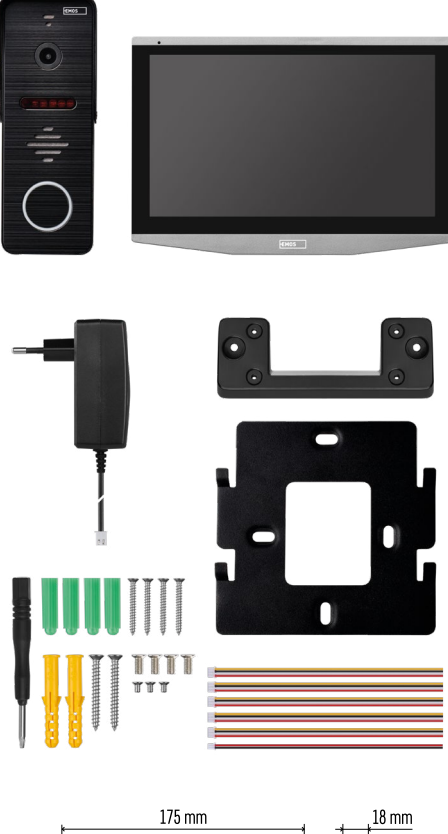

# **Pakuotės turinys**

Patalpų monitorius Monitoriaus laikiklis Kamera Maitinimo šaltinis Tvirtinimo detalės – varžtai Naudotojo vadovas

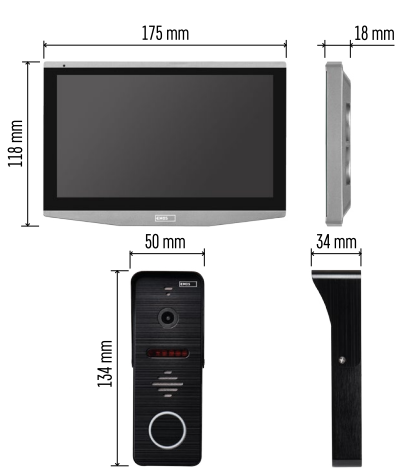

# **Techninė specifikacija**

Ekranas: 7" IPS Raiška: 1080 p/960 p/720 p/480 p Vaizdo formatai: AHD/CVI/TVI/CVBS Objektyvo kampas: 160° Atmintis: SD kortelė (maks. 128 Gb, min. 10 klasė, FAT32), galimybė padidinti atmintį tiesiogiai "EMOS GoSmart" programėlėje Apsaugos klasė: IP55 Programėlė: "EMOS GoSmart", skirta "Android"  $ir$   $iOS''$ Prisijungimas: 2,4 GHz Wi-Fi (IEEE 802,11 b/g/n)

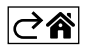

<span id="page-3-0"></span>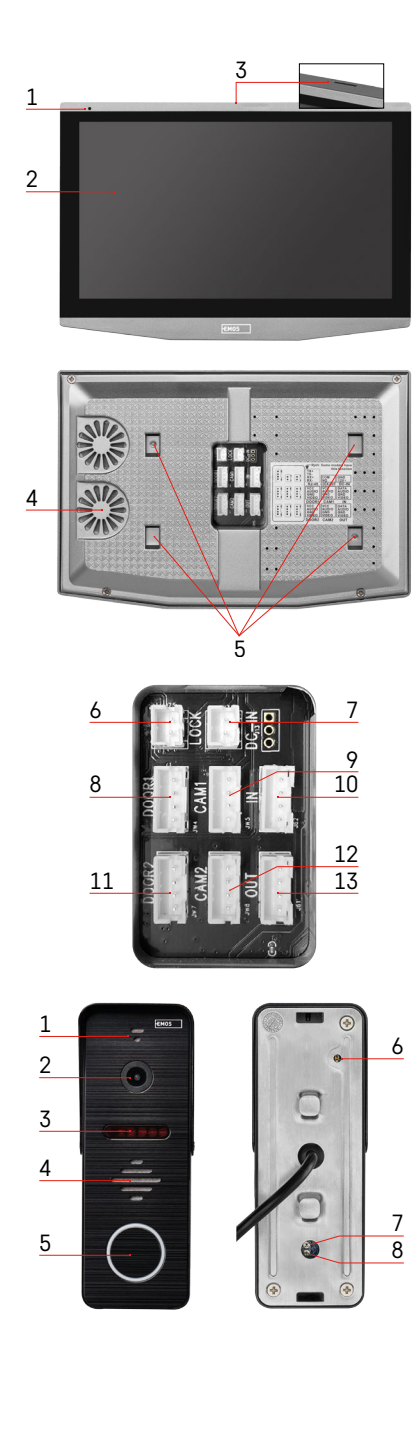

# **Įrenginio aprašymas**

### **Vidaus prietaiso aprašymas**

- 1 mikrofonas
- 2 IPS ekranas
- 3 SD kortelės lizdas
- 4 garsiakalbis
- 5 tvirtinimo vietos
- 6 loginių elementų valdymas
- 7 maitinimo šaltinis
- 8 durų blokas 1 įėjimas
- 9 1 išorinė CCTV vaizdo kamera
- 10 įvestis iš ankstesniojo monitoriaus
- 11 durų blokas 2 įėjimas
- 12 2 išorinė CCTV vaizdo kamera
- 13 išvestis kitam monitoriui

### **Išorinio bloko aprašymas**

- 1 mikrofonas
- 2 objektyvas
- 3 IR apšvietimas
- 4 garsiakalbis
- 5 skambučio mygtukas
- 6 vaizdo režimo pasirinkimo mygtukas Paspauskite ir 5 sek. palaikykite mygtuką, kad perjungtumėte vaizdo režimą\*. (1080 p/720 p/CVBS)
- 7 durų užrakto atidarymo trukmės (1–10 sek.) nustatymo mygtukas
- 8 kameros garso nustatymas

*\* Jei Jums labiau patinka seno tipo monitorius, kurio maksimali raiška 720 p, šiuo mygtuku pasirinkite lauko bloko išvesties kokybę. Priešingu atveju monitoriuje iš viso nebus rodomas vaizdas arba jis bus apkarpytas.*

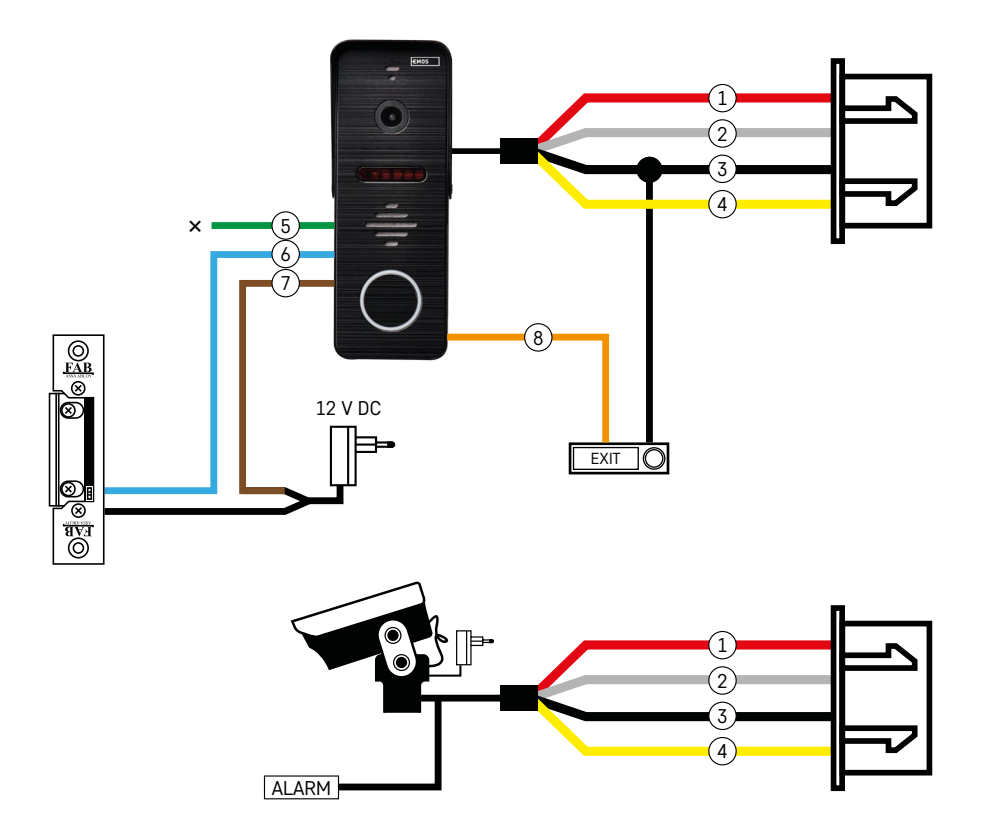

### **Laidų aprašymas**

#### **Durų kameros blokas**

- $1 -$  raudonas  $-12$  V
- 2 baltas garso signalas
- 3 juodas įžeminimas (GND)
- 4 geltonas vaizdo signalas
- 5 žalias įprastai uždarytas (NC) relės kontaktas
- 6 mėlynas bendrasis (COM) relės kontaktas
- 7 rudas įprastai atidarytas (NO) relės kontaktas
- 8 oranžinis išėjimo mygtukas (įjungiamas per GND gnybą)

Laidai jungiami į lizdą DOOR1 arba DOOR2.

### **Išorinė CCTV vaizdo kamera**

- 1 raudonas 12 V
- 2 baltas pavojaus signalas
- 3 juodas įžeminimas (GND)
- 4 geltonas vaizdo signalas

Laidai jungiami į lizdą CAM1 arba CAM2.

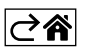

<span id="page-5-0"></span>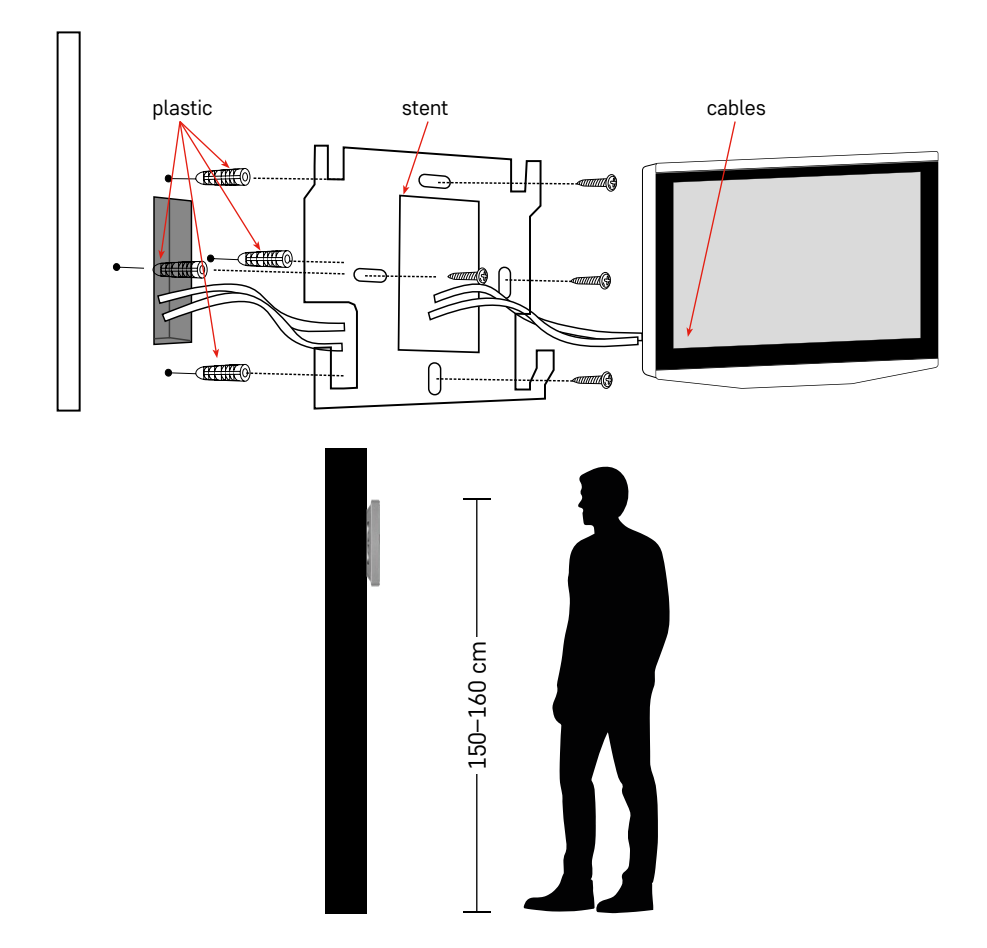

# **Įrenginio montavimas**

### **Monitoriaus montavimas**

- 1. Laikiklį padėkite pasirinktoje vietoje.
- 2. Išgręžkite skyles ir pritvirtinkite laikiklį prie sienos. Švelniai įspauskite ekraną į rėmelį, kad išsikišusios dalys užsifiksuotų angose ekrano galinėje dalyje. Ekraną lengvai truktelėkite žemyn, kad jis užsifiksuotų reikiamoje padėtyje.

Patarimas: laidus bus lengviau tvarkyti, jei pastatysite jungiamąją dėžutę A9457 (bendrasis gaminio numeris "EMOS" interneto svetainėje).

### **Dėmesio!**

- Montuokite atokiau nuo prietaisų, skleidžiančių intensyvią spinduliuotę: TV, DVR…
- Neardykite prietaiso patys, nes yra pavojus susižeisti elektros srove.
- Būkite atsargūs su prietaisu jo nenumeskite, nekratykite ir nesutrenkite, nes taip galite pažeisti vidaus komponentus.
- Pasirinkite tinkamiausią montavimo vietą; optimalus montavimo aukštis 150–160 cm.
- Prieš montuodami, išjunkite iš maitinimo lizdo.
- Įrenginį montuokite ne mažesniu nei 30 cm atstumu nuo 230 V laido, nes dėl 50 Hz elektros linijos dažnio gali atsirasti garso ir vaizdo iškraipymų.
- Prietaisą montuokite atokiau nuo vandens, magnetinių laukų ir cheminių medžiagų.

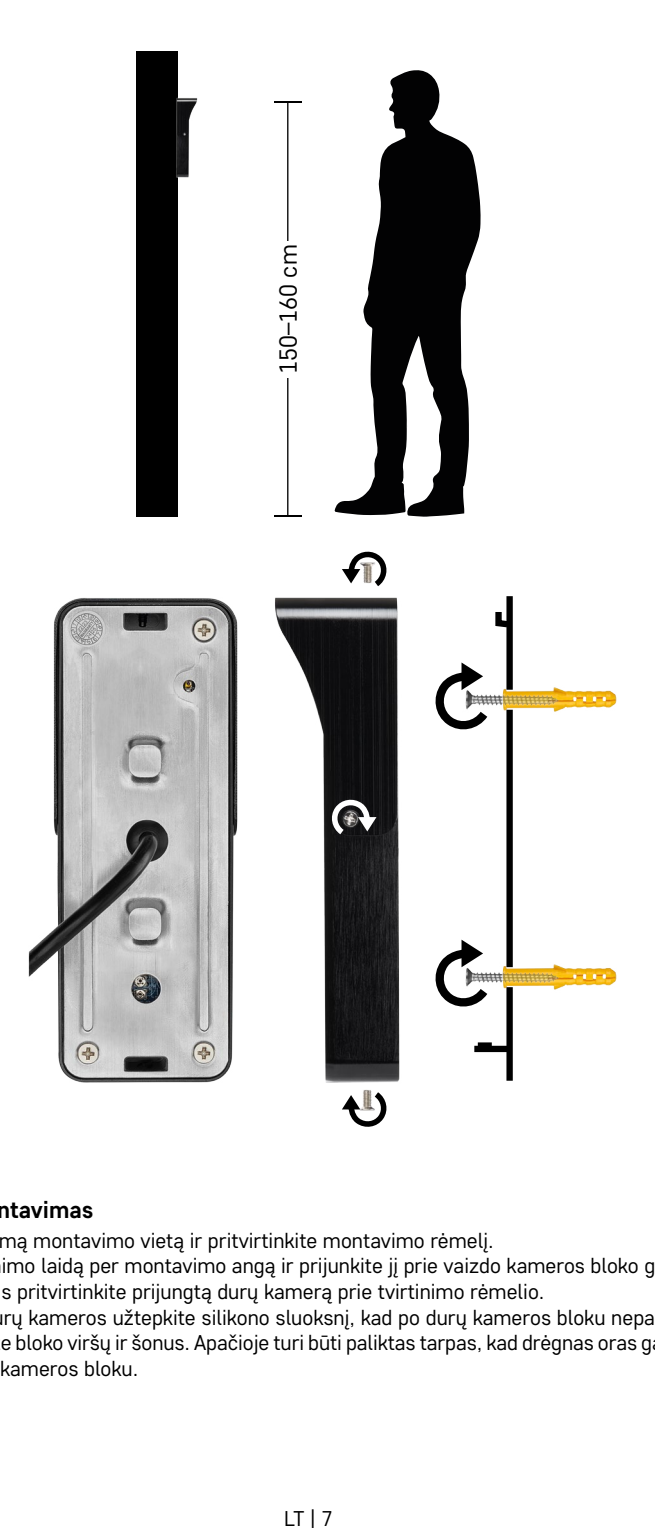

### **Vidaus bloko montavimas**

- 1. Pasirinkite tinkamą montavimo vietą ir pritvirtinkite montavimo rėmelį.
- 2. Ištraukite maitinimo laidą per montavimo angą ir prijunkite jį prie vaizdo kameros bloko galinės dalies.
- 3. Pridėtais varžtais pritvirtinkite prijungtą durų kamerą prie tvirtinimo rėmelio.
- 4. Tarp sienos ir durų kameros užtepkite silikono sluoksnį, kad po durų kameros bloku nepatektų drėgmės. Silikonu patepkite bloko viršų ir šonus. Apačioje turi būti paliktas tarpas, kad drėgnas oras galėtų pasišalinti iš ploto po durų kameros bloku.

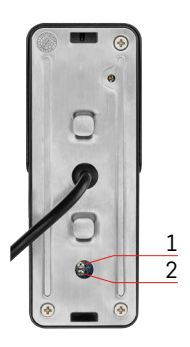

### **Garso ir durų atrakinimo trukmės nustatymas**

- 1 durų užrakto atidarymo trukmės nustatymo (1–10 sek.) mygtukas
- 2 kameros bloko garso nustatymas
- Jei norite pakeisti durų atrakinimo trukmę, tai galite padaryti potenciometru, paslėptu galinėje lauko bloko dalyje po guminiu dangteliu. Labai plonu atsuktuvu atsargiai pasukite potenciometrą į dešinę arba į kairę.
	- Į dešinę padidinti atrakinimo laiką
	- Į kairę sumažinti atrakinimo laiką
- Tokiu pačiu būdu apačioje esančiu potenciomeru galite reguliuoti lauko bloko garsą.

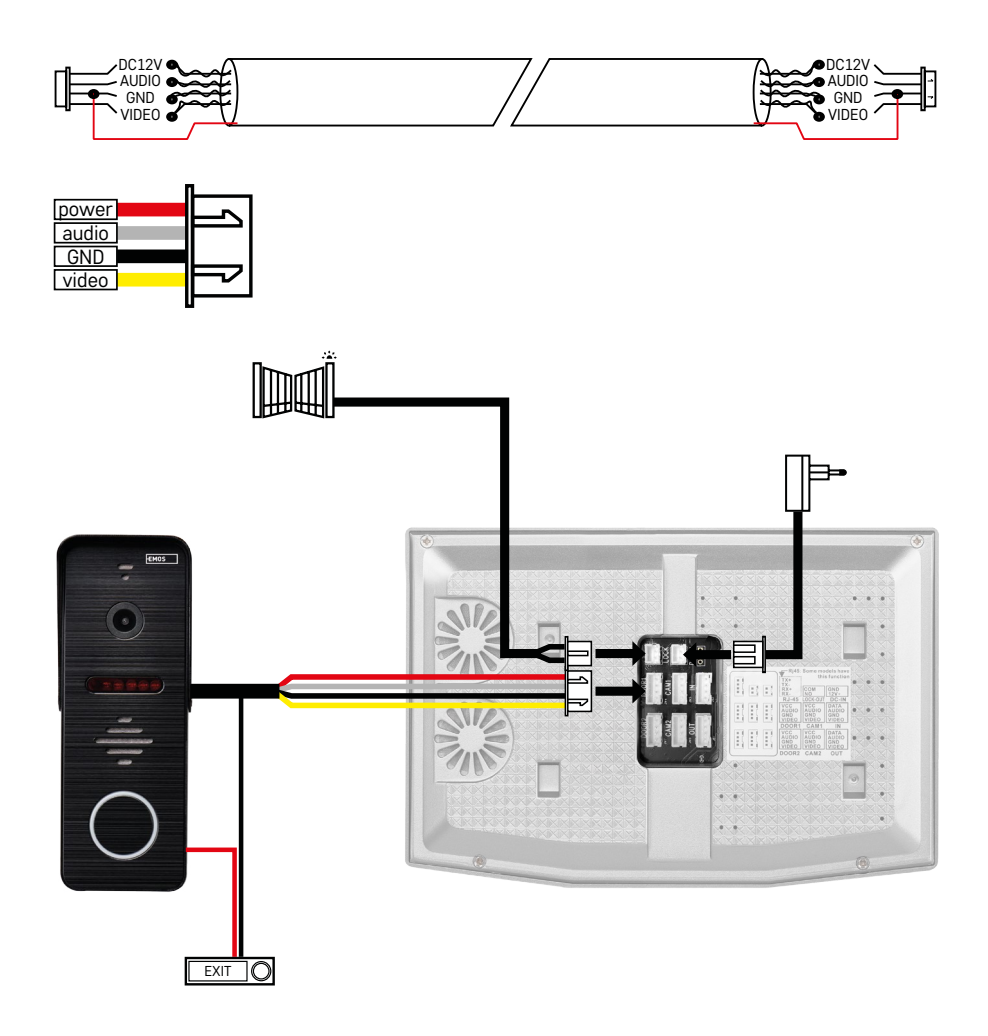

### **Jungiamieji kabeliai**

Naudojant CAT5 arba CAT6 tinklo kabelį, veikimo atstumas nuo lauko kameros iki tolimiausio lauko monitoriaus bus ribotas. Naudojant neekranuotą tinklo kabelį, maksimalus atstumas yra 20 metrų. Naudojant ekranuotą tinklo kabelį, maksimalus atstumas yra 40 metrų.

CAT5 arba CAT6 tinklo kabelį sudaro 4 susuktų laidų poros (8 laidai). Čia viena pora susuktų laidų bus naudojama kaip vienas kabelis. Žalias/baltas+žalias, rudas/baltas+ruda, oranžinis/baltas+oranžinis, mėlynas/ baltas+mėlynas. Jei norite padidinti atstumą iki daugiau kaip 60 m, geriausia naudoti ekranuotą kabelį su stora varine šerdimi. Abu ekrano galus prijunkite prie GND gnybto (juodas laidininkas).

Didesniam atstumui rekomenduojame naudoti SYKFY kabelį.

Lauko kameros bloko ir vidaus monitoriaus ryšiui palaikyti naudojamą kabelį visada rekomenduojama tiesti PVC kabelių kanale. Jungiamasis kabelis niekada neturi būti tiesiamas šalia elektros linijų arba per elektros spintos maitinimo skyrių.

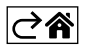

# <span id="page-9-0"></span>**Programėlės diegimas**

# **Sistemos paleidimas – EZ režimas**

### **1 žingsnis:**

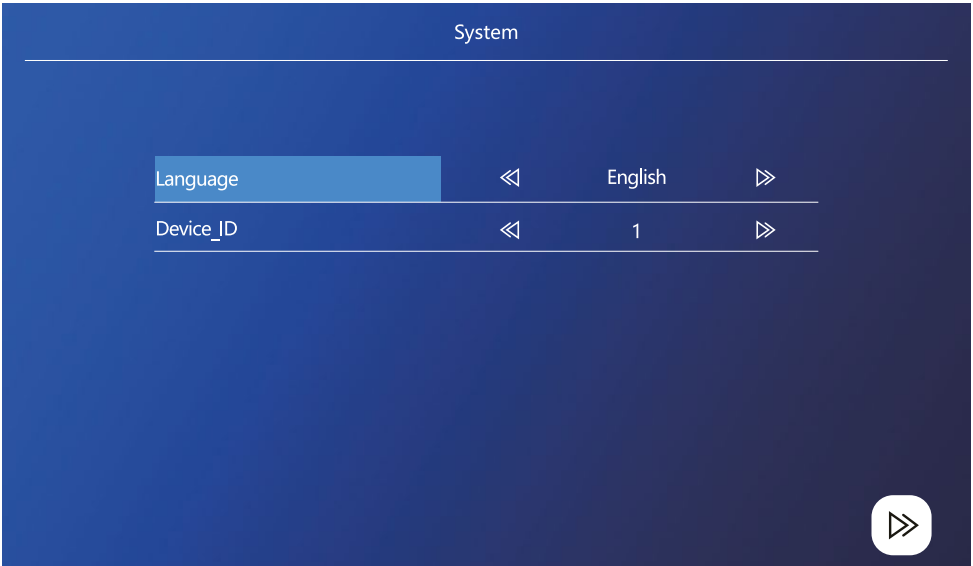

Įrenginio ID yra svarbi įrenginio konfigūravimo sistemoje dalis. Be teisingos ID konfigūracijos prietaisas tinkamai neveiks. Jei dabartinis PAGRINDINIS (MASTER) įrenginys prijungtas prie 1 lauko bloko, jo ID turi būti nurodytas 1, o kiti VALDOMIEJI (SLAVE) monitoriai turi būti nustatyti 2/3/4/5/6, kad viskas tinkamai veiktų.

### **2 žingsnis:**

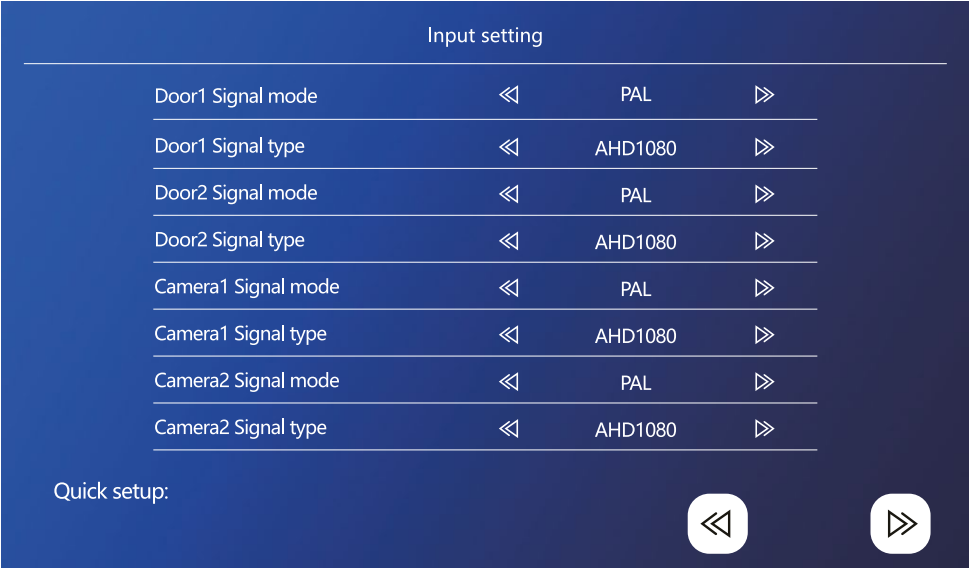

įvesties vaizdo signalas turi būti nustatytas teisingai, priešingu atveju vaizdas bus rodomas netinkamai. Jei naudojate originalų, kartu su pagrindiniu bloku siūlomą lauko bloką, palikite nustatytą signalo režimą PAL ir jo tipą AHD1080. Jei naudojate kitą įrenginį arba nesate tikri dėl raiškos, galite naudoti automatinio nustatyto funkciją. Kad signalo tipas ir režimas nustatyti neteisingai, galima nustatyti, jei vaizdas yra neryškus/neišsamus/ apkarpytas arba jo visai nerodo.

### **3 žingsnis:**

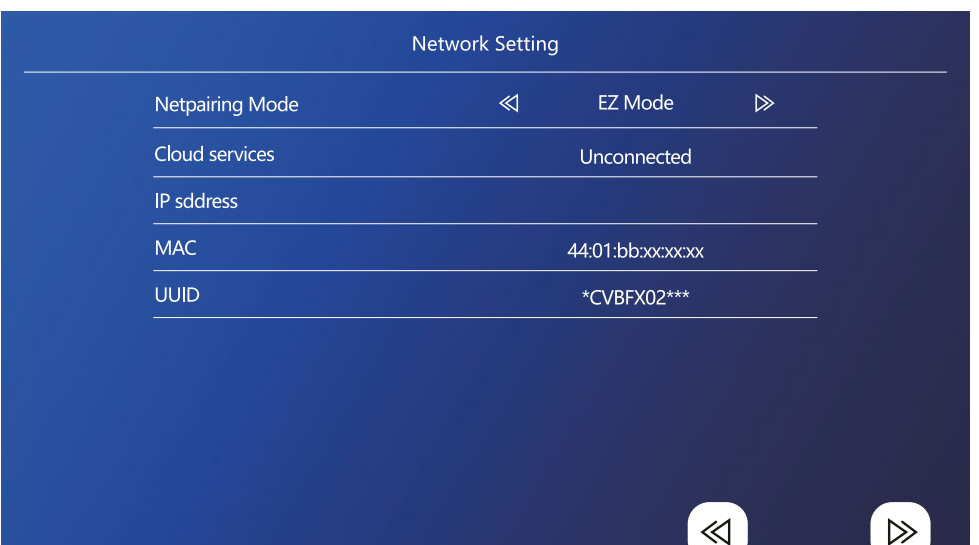

### **žingsniai telefonu**

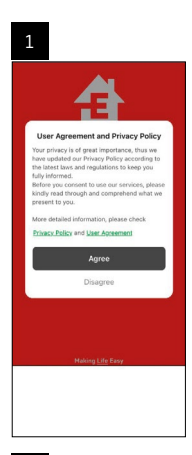

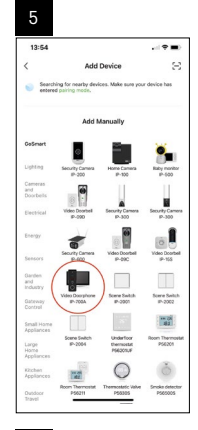

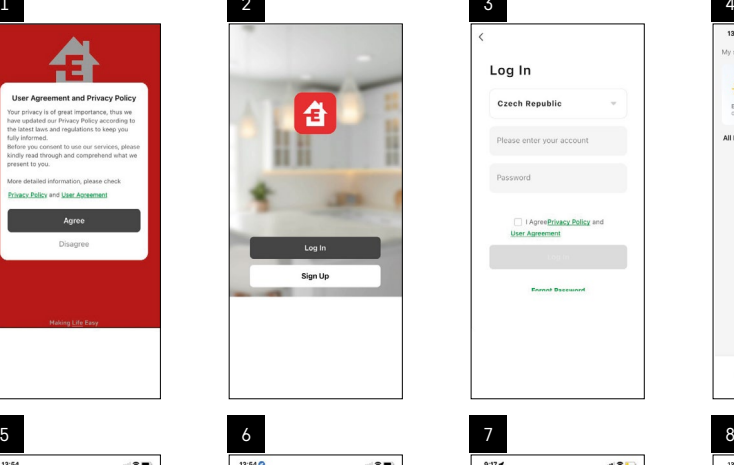

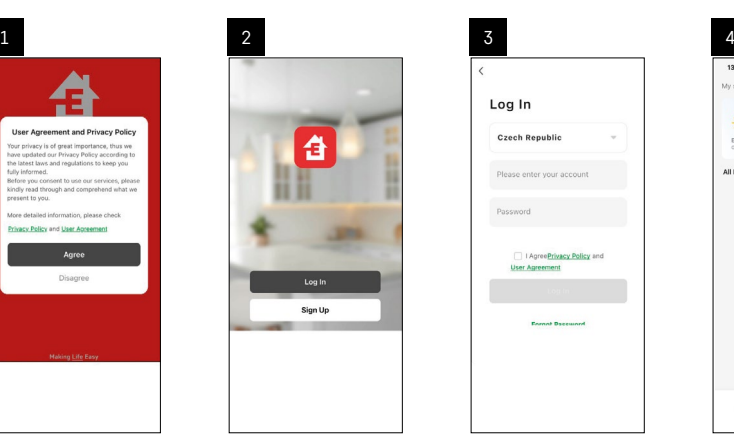

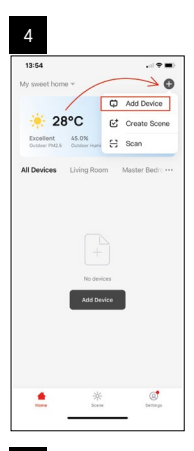

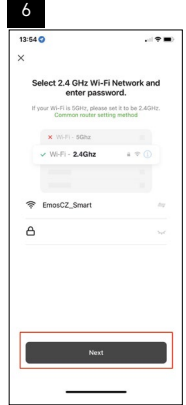

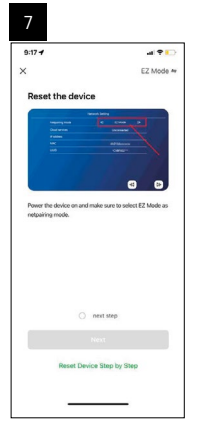

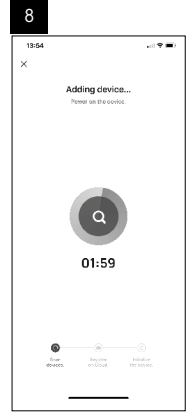

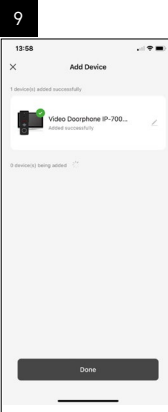

### **Sistemos paleidimas – AP režimas**

Jei įrenginių nepavyko sujungti EZ režimu, taip pat galite naudoti AP režimą. AP režime įrenginys sukuria savo "Wi-Fi" saitvietę, prie kurios galite prisijungti savo telefonu ir tokiu būdu sujungti įrenginius. Sujungdami EZ režimu, pakartokite 1 ir 2 žingsnius, paskui 3 žingsniu perjunkite režimą iš EZ į AP. Nustatę AP režimą, iš naujo paleiskite įrenginį. Sistema pasileis iš naujo nuspaudus patvirtinimo piktogramą ...

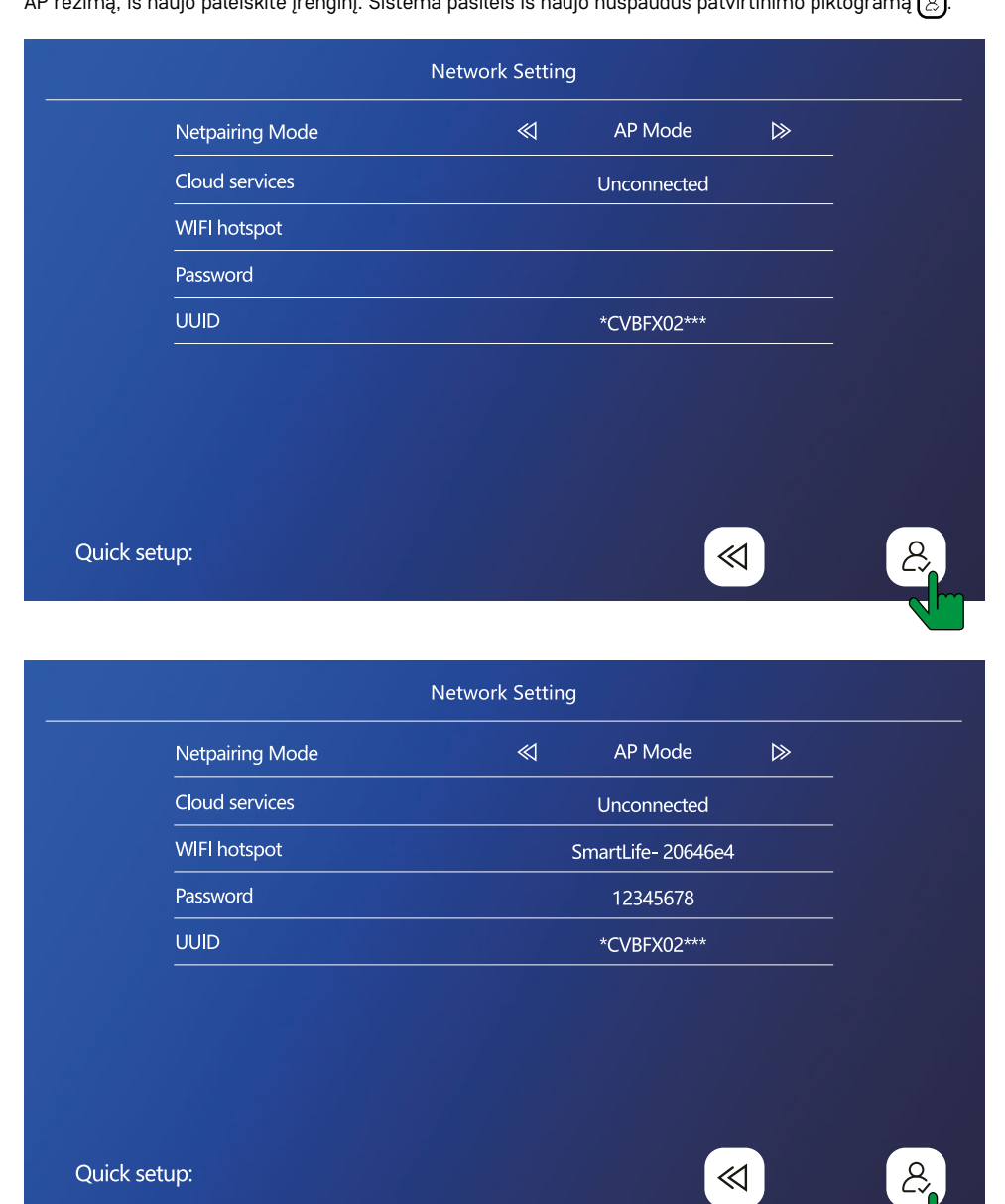

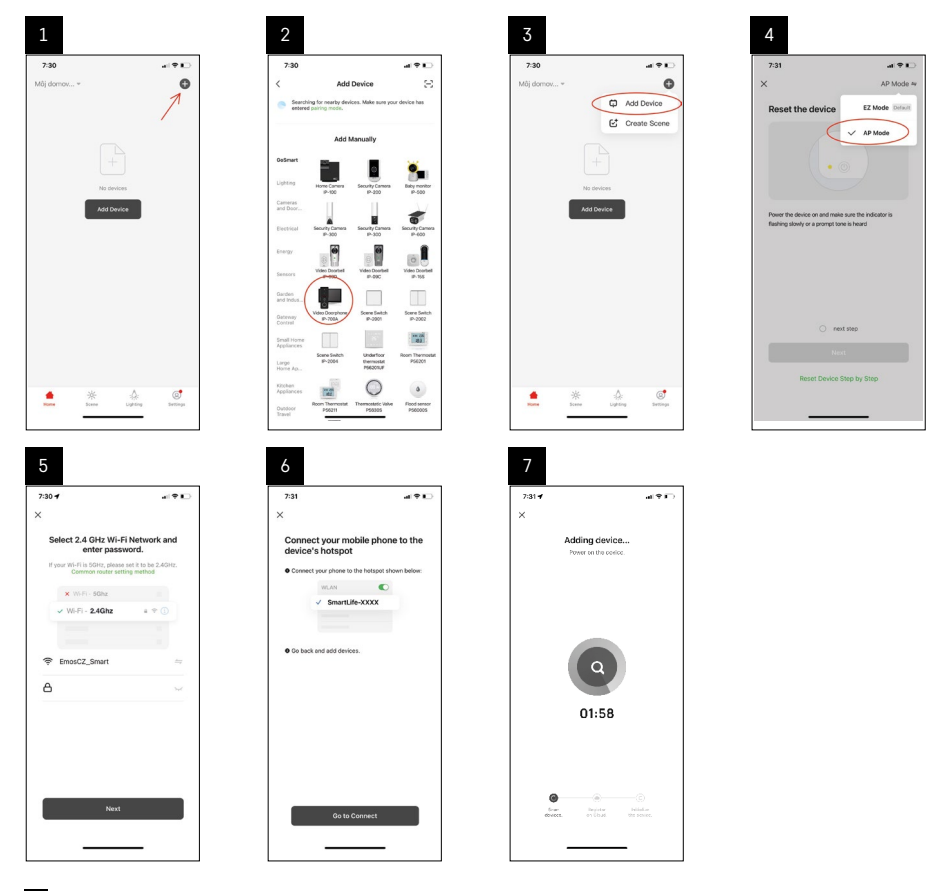

6 žingsnyje prijunkite savo mobilųjį telefoną prie "Wi-Fi" tinklo, transliuojamo tiesiogiai iš H4010 įrenginio. Tinklo pavadinimas bus "SmartLife-XXXX". Tinklo slaptažodis nurodomas monitoriuje, pasirenkant AP sujungimo režimą. Numatytasis slaptažodis yra 12345678.

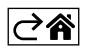

<span id="page-14-0"></span>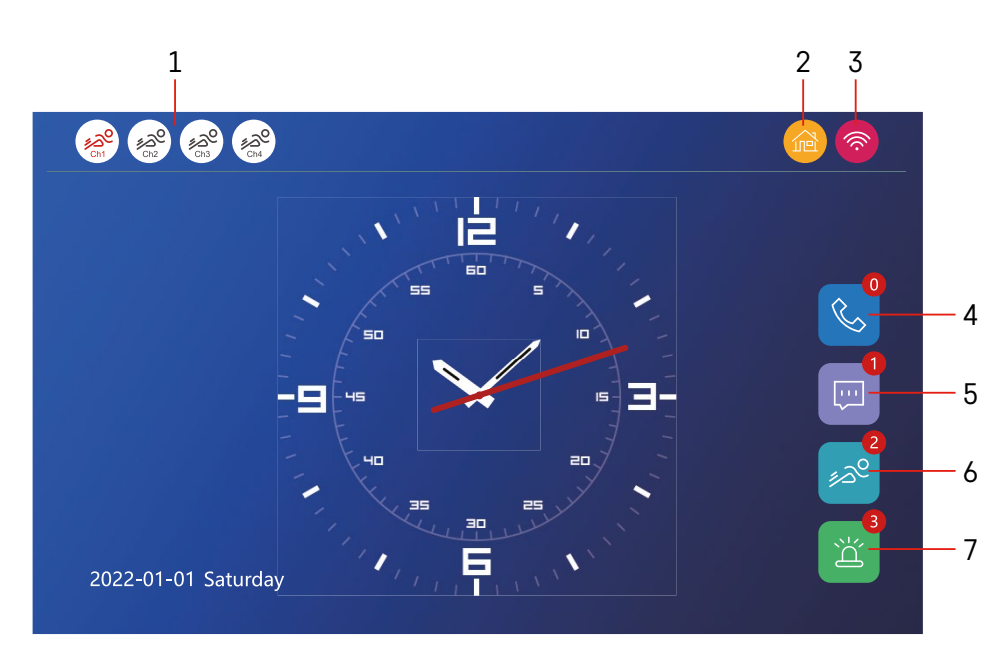

# **Valdymas ir funkcijos**

### **Pradinio ekrano piktogramų aprašymas**

## **1 – Judesio aptikimas atskiruose kanaluose**

# ∡ಎ° ∡ಎಲ

Raudona spalva reiškia, kad aptikimas įjungtas. Jei piktograma pilka, kameros judesio aptikimas išjungtas

# **2 – Režimai:** 倫

**"Namai" ("Home")** – įprastas veikimas. Pranešimai siunčiami ir į telefoną.

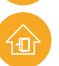

"Ne namie" ("Away") – lankytojai gali įrašyti vaizdo pranešimą. Jis taip pat bus siunčiamas į telefoną.

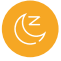

"Netrukdyti" ("Do not disturb") – nei vidaus, nei lauko įrenginys neskamba, siunčiamas tik pranešimas į telefoną.

### **3 – Tinklo ryšio būsenos rodiklis**

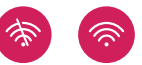

- **4 Skambučių įrašai**
- **5 Failai su pranešimų įrašais**
- **6 Judesio nustatymo įrašai**
- **7 Pavojaus signalo įrašai**

# **Programėlės piktogramų aprašymas**

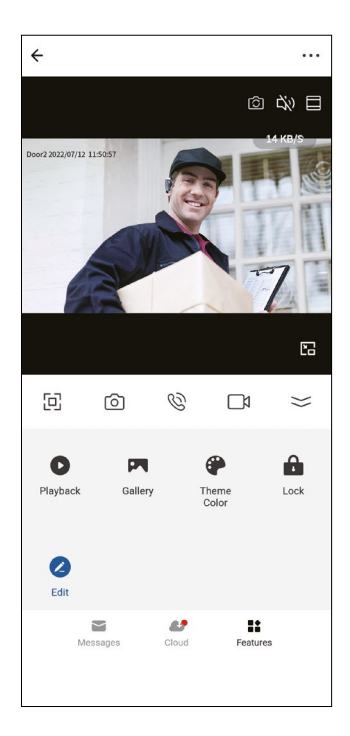

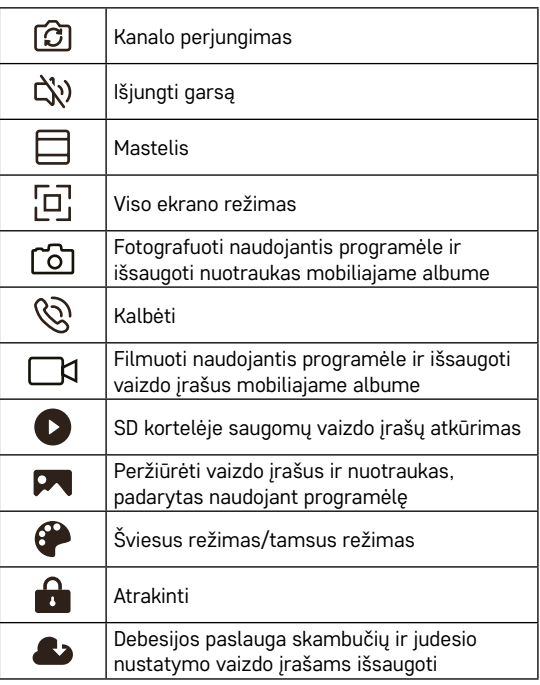

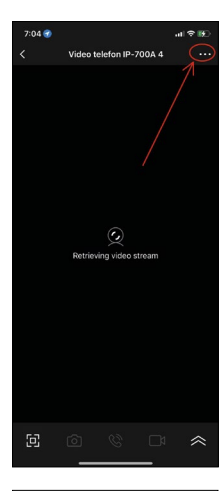

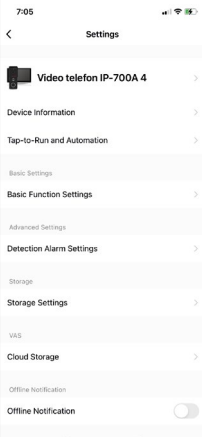

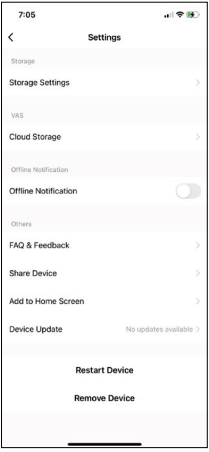

## **Išplėstiniai įrenginio nustatymai programėlėje**

Papildomas nustatymų parinktis galite peržiūrėti bakstelėję 3 taškus viršutiniame dešiniajame kampe.

- **• Įrenginio informacija (Device information)** pagrindinė informacija apie įrenginį ir jo savininką
- **• Bakstelėjimas paleisti ir automatizavimas (Tap-to-Run and Automation)** – peržiūrėti įrenginiui priskirtas scenas ir automatizavimą. Scenas galima sukurti tiesiai pagrindiniame programėlės meniu, skyriuje "Scenos" ("Scenes"). Pavyzdžiui, H4010 įrenginiui galima sukurti automatiką ir sumažinti kameros bloko judesio nustatymo jautrumą nuo 18.00 iki 7.00 val.
- **• Pagrindinių funkcijų nustatymai (Basic Function Settings)**  galimybė įjungti ir išjungti pagrindines prietaiso funkcijas, pvz., būsenos rodiklį, automatinį ekrano pasukimą arba vandens ženklą su laiku ir data.
- **• Aptikimo pavojaus signalo nustatymai (Detection Alarm Settings)** pavojaus signalo jautrumo nustatymai.
- **• Saugyklos nustatymai (Storage Settings)** rodoma SD kortelėje likusi atminties vieta ir jos formatavimo parinktys.
- **• Debesų saugykla (Cloud Storage)** galimybė įsigyti debesijos IPC saugyklą pavojaus signalų įrašams saugoti.
- **• Pranešimas apie prisijungimo klaidą (Offline Notification)**  programėlė nusiųs pranešimą, vidaus monitoriui nepavykus prisijungti prie tinklo.
- **• DUK ir atsiliepimai (FAQ & Feedback)** rodomi dažniausiai užduodami klausimai ir jų sprendimai, taip pat suteikiama galimybė tiesiogiai nusiųsti mums klausimą/pasiūlymą/atsiliepimą.
- **• Bendrinti įrenginį (Share Device)** galimybė bendrinti įrenginį su kitu naudotoju.
- **• Įtraukti į pagrindinį ekraną (Add to Home Screen)** piktograma įtraukiama į telefono pagrindinį ekraną. Tokiu būdu nebereikės atidaryti prietaiso per programėlę – tiesiog bakstelėkite naujai pridėtą piktogramą ir būsite nukreipti tiesiai į kameros vaizdą.
- **• Įrenginio atnaujinimas (Device Update)** įrenginio atnaujinimas. Galimybė jiungti automatinius atnaujinimus.
- **• Iš naujo paleisti įrenginį (Restart Device)**  iš naujo paleisti įrenginį.
- **• Pašalinti įrenginį (Remove Device)** pašalinti ir atjungti įrenginį. Svarbus žingsnis, jei norite pakeisti įrenginio savininką. Pridėjus įrenginį prie programėlės, jis bus sujungtas su programėlėje esančia paskyra ir jo nebus galima pridėti prie kitos paskyros neatšaukus susiejimo.

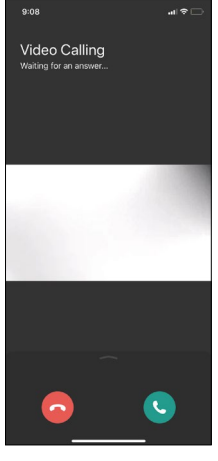

## **Programėlės piktogramų skambučio metu aprašymas**

Šios piktogramos naudojamos, jei atsiliepiate į skambutį į prietaisą telefonu.

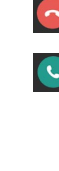

Baigti skambutį

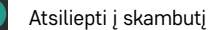

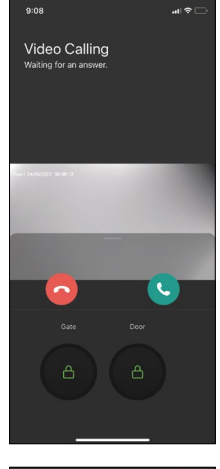

Jei norite atrakinti vartus arba duris neatsakydami į skambutį, meniu lange pirštu slyskite aukštyn. Pamatysite 2 papildomas piktogramas, kuriomis galėsite atrakinti duris arba vartus.

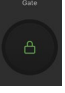

Atidaryti vartus

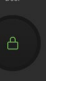

Atidaryti duris

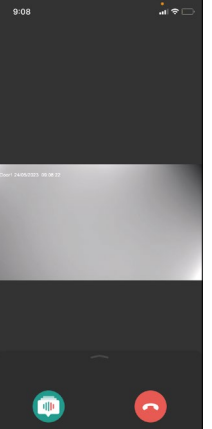

Atsakius į skambutį, rodomas kitas ekranas.

Balso keitimas – saugumo funkcija. Jei atsidūrėte situacijoje, kai nenorite atsiliepti į skambutį įprastu balsu, galite pasinaudoti balso keitimo funkcija ir pakeisti balsą į moterišką/vyrišką/filtruotą...

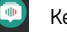

Keisti balsą

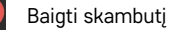

### **Pagrindinio meniu stiliai**

Čia galite pasirinkti vieną iš 3 skirtingų monitoriaus pagrindinio meniu grafinių stilių.

### **"Android" meniu:**

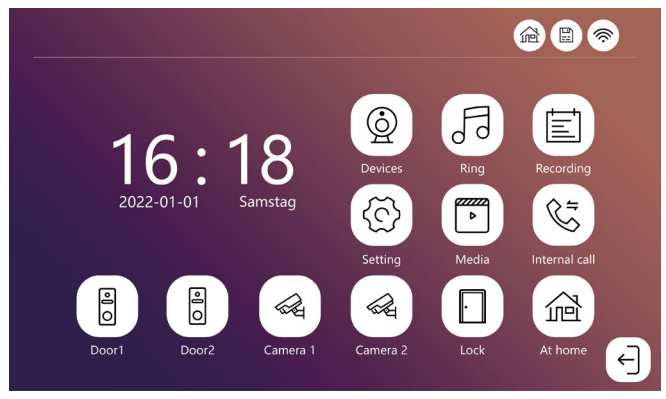

### **Standartinis meniu:**

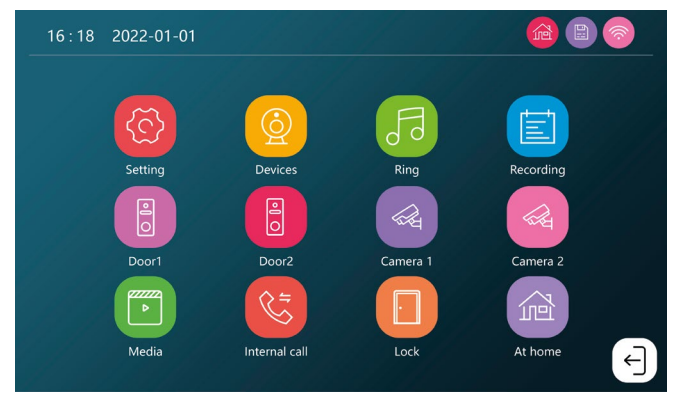

### **"Windows" meniu:**

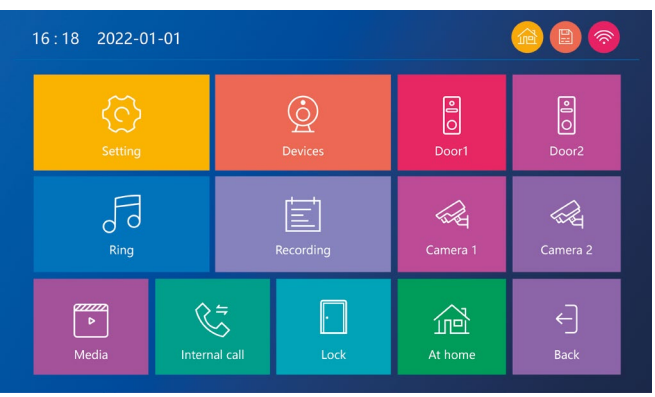

# **Pagrindinio meniu piktogramų aprašymas**

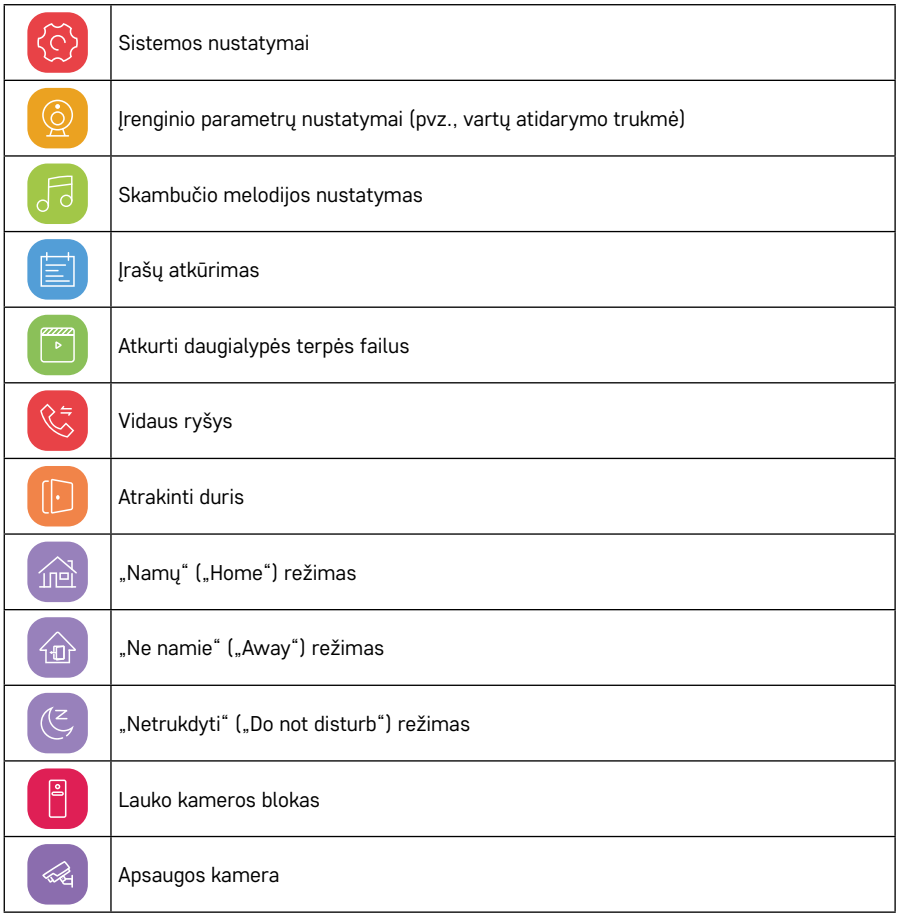

# **Vidaus ryšio funkcija**

Vidaus funkcija leidžia bendrauti tarp tarpusavyje susijusių vidaus įrenginių.

Tiesiog bakstelėkite meniu esančią vidaus ryšio piktogramą ir pasirinkite, su kuriuo vidiniu įrenginiu norite bendrauti.

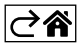

# <span id="page-20-0"></span>**Išplėstinės ryšio parinktys**

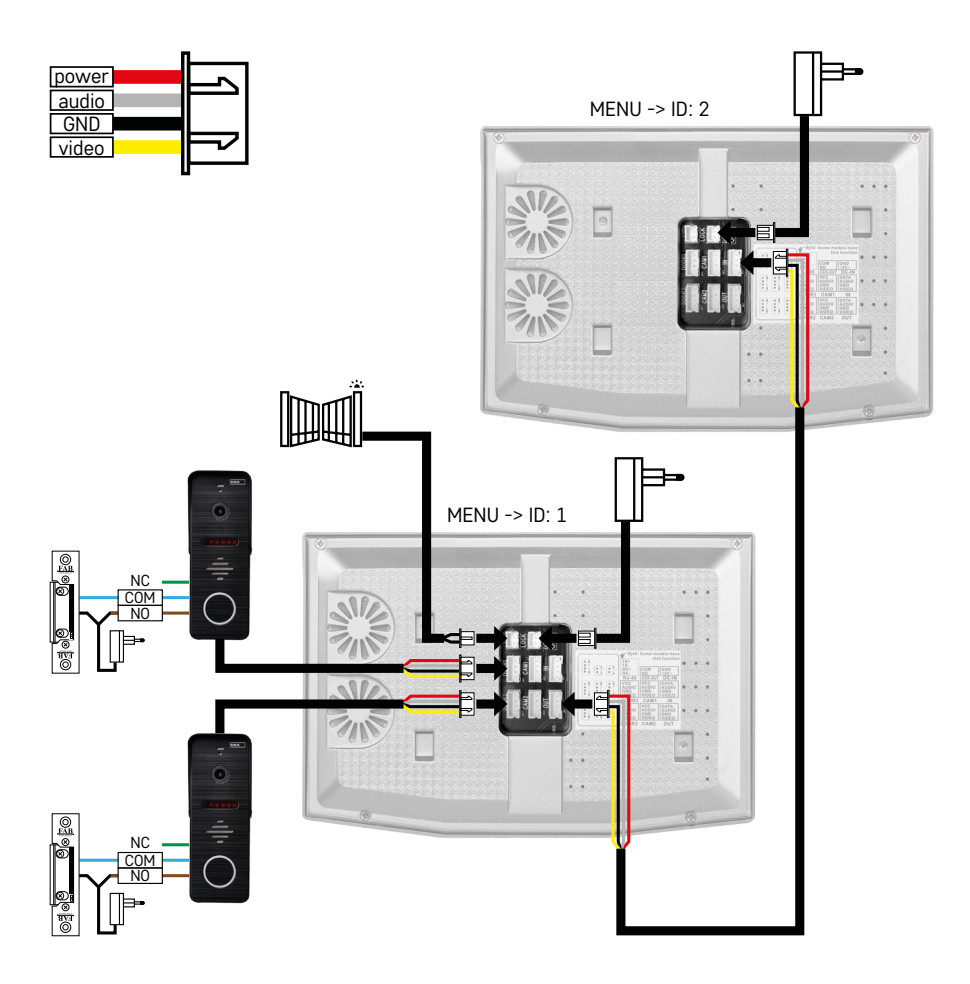

2 nepriklausomų įėjimų ir vidinio ryšio jungtis vienam būstui.

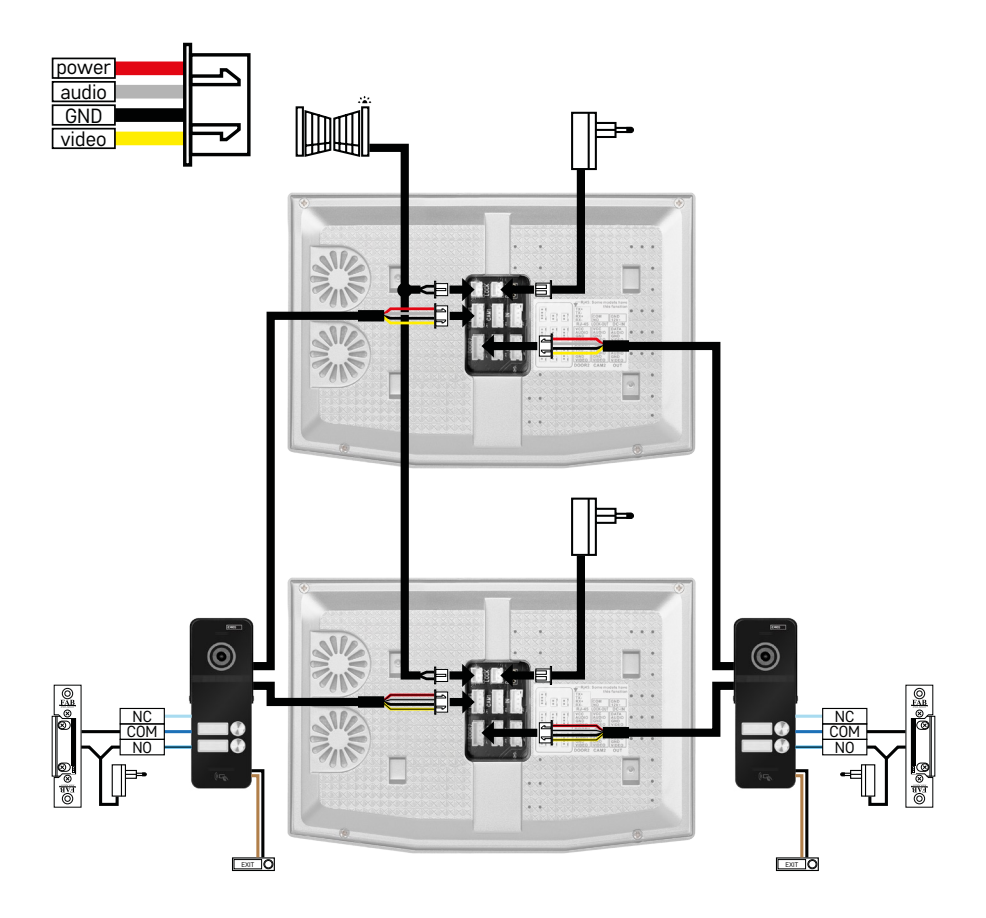

2 nepriklausomų įėjimų jungtis 2 nepriklausomiems būstams.

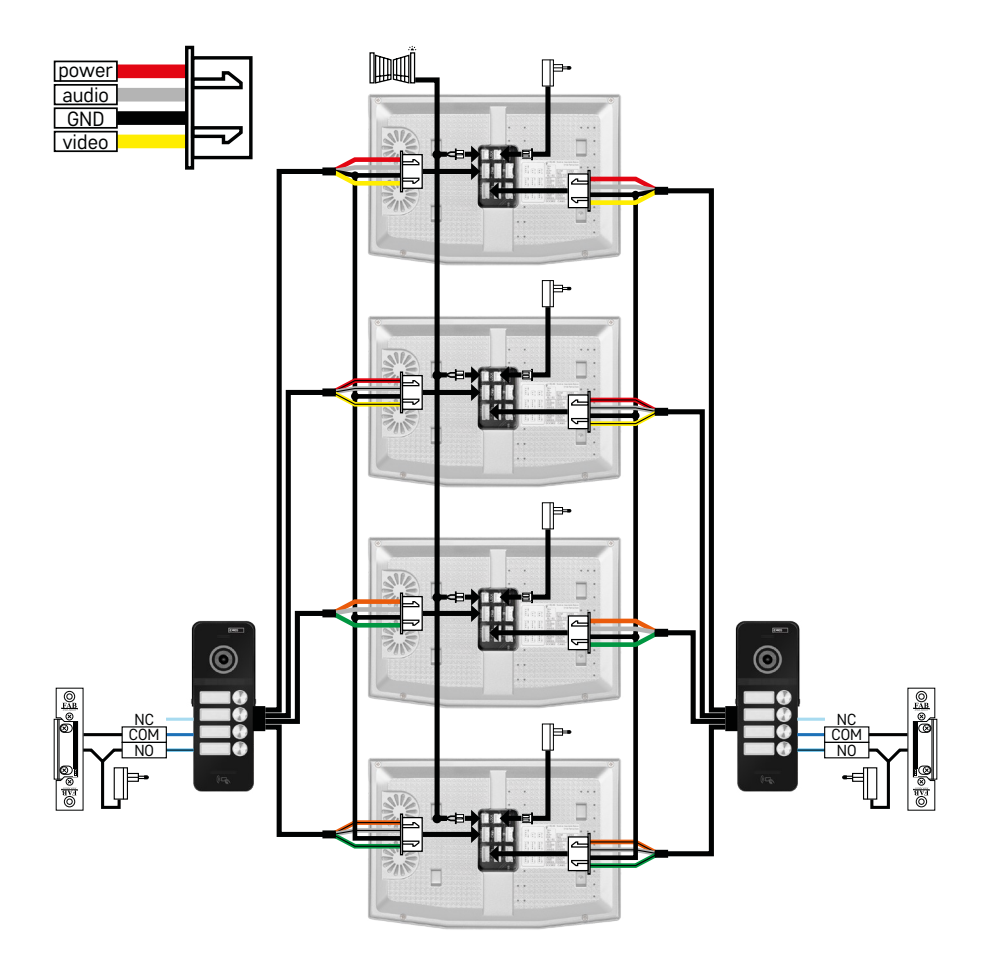

2 nepriklausomų įėjimų jungtis 4 nepriklausomiems būstams.

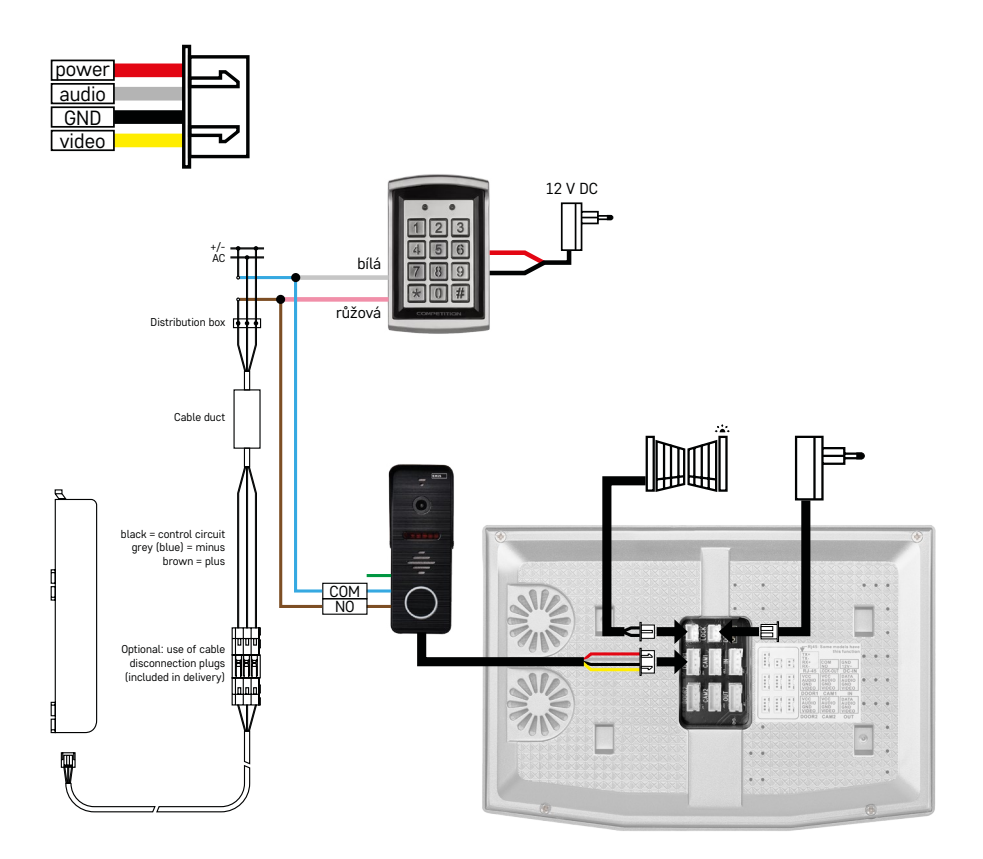

Vieno būsto jungimas su vienu nepriklausomu jėjimu kartu su H8011 klaviatūra ir "G.U-SECURY" spyna.

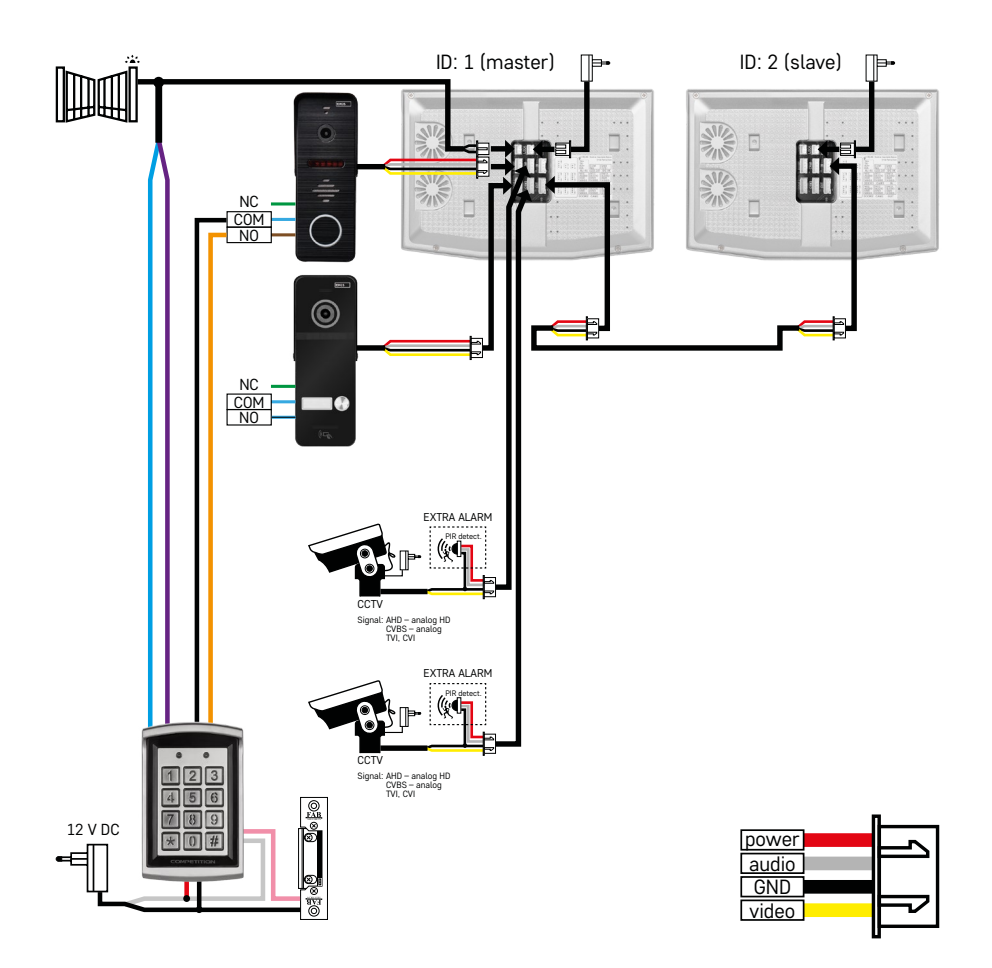

2 nepriklausomų įėjimų su H8011 klaviatūra ir CCTV kameromis prijungimas prie vieno būsto su vidinio ryšio sistema.

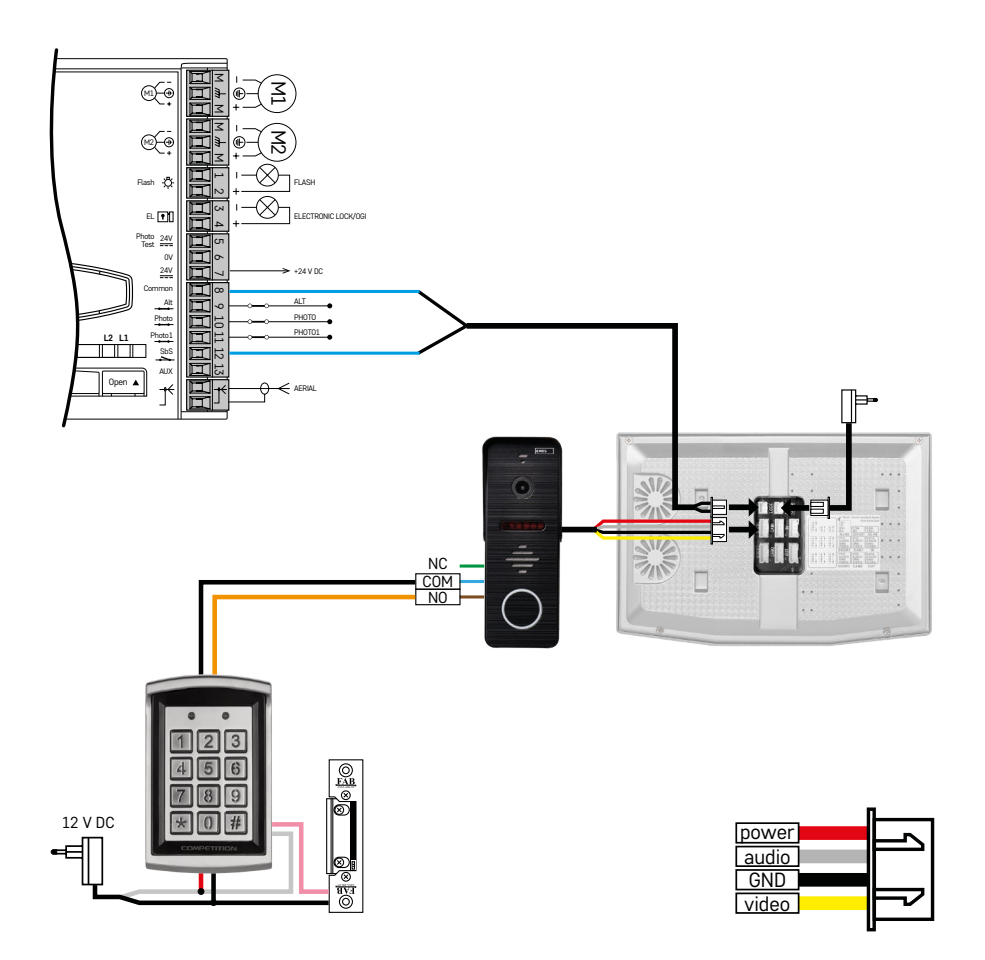

Vieno nepriklausomo įėjimo prijungimas kartu su H8011 klaviatūra ir varstomų vartų automatika "WINGO NICE 2024 KCE" vienam nepriklausomam būstui.

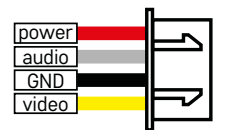

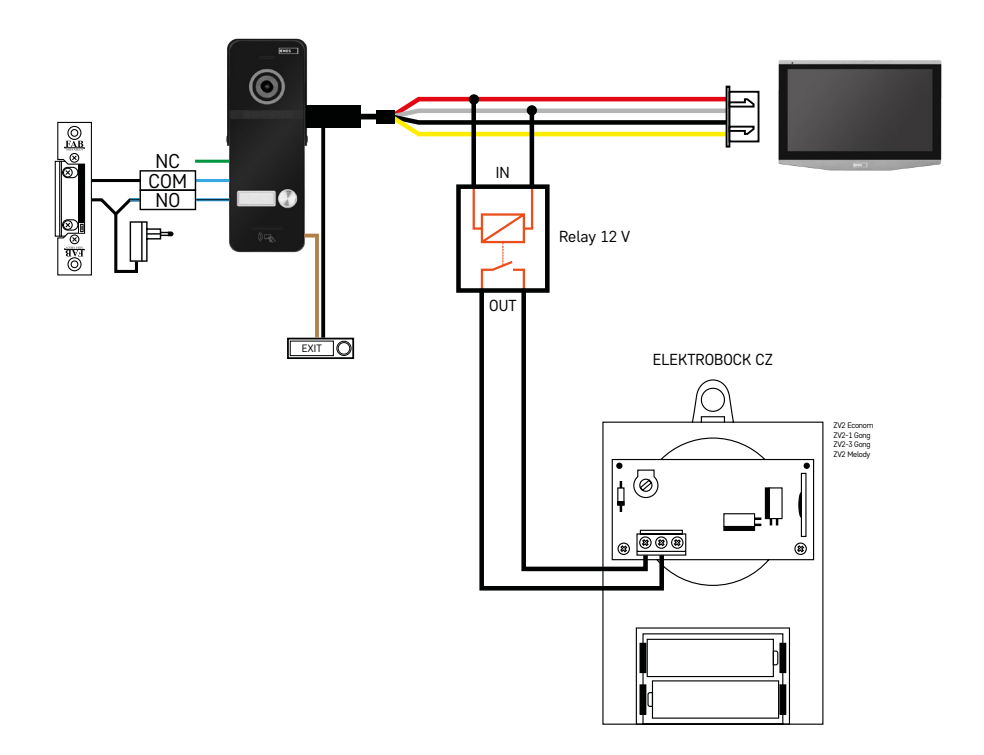

Vieno nepriklausomo jėjimo su išėjimo mygtuku ir papildomu vidaus skambučiu "ELEKTROBOCK ZV2" prijungimas prie vieno nepriklausomo būsto.

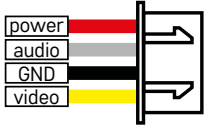

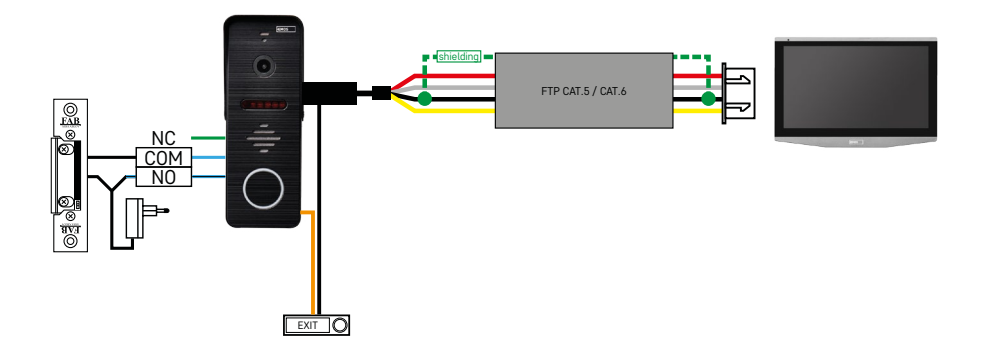

Vieno nepriklausomo įėjimo su išėjimo mygtuku prijungimas prie vieno nepriklausomo būsto. Tarpusavio sujungimas FTP kabeliu. Dvipusis ekranavimas prijungtas prie GND.

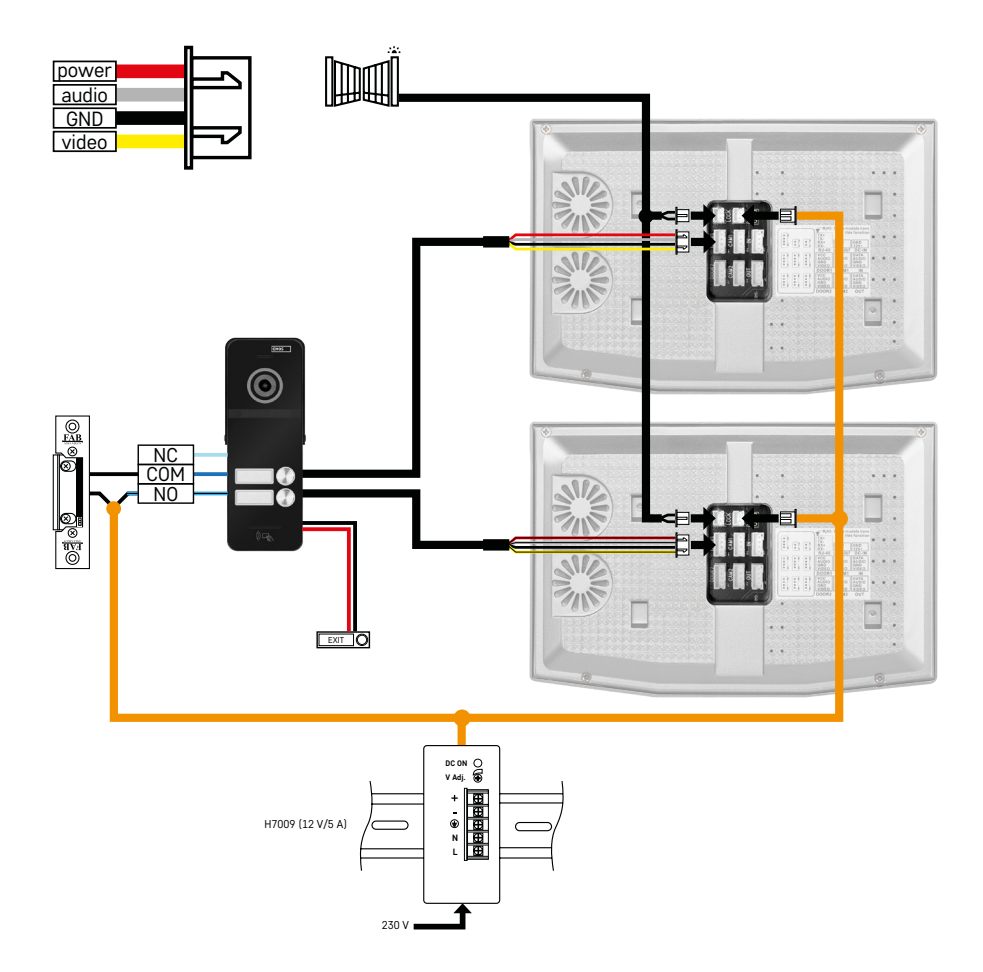

Vieno nepriklausomo įėjimo su išėjimo mygtuku prijungimas prie 2 nepriklausomų būstų. Maitinamas iš elektros spintoje sumontuoto maitinimo šaltinio "H7009 DIN".

DĖMESIO! Nesujunkite pagrindinių monitorių vieno su kitu. Jei turite lauko įrenginį dviem ar daugiau naudotojų ir sujungėte pagrindinius monitorius tarpusavyje, paspaudus bet kurį durų skambučio mygtuką, skambės visi prijungti monitoriai. Dėl šios priežasties svarbu atskirti pagrindinius monitorius ir sujungti pagrindinius monitorius tik su valdomaisiais monitoriais. Ši jungtis taip pat leis naudoti vidinio ryšio funkciją tarp įrenginių.

*Praktinis pavyzdys: Įrenginys montuojamas name, kuriame yra 2 atskiri dviejų aukštų butai. Yra tik vienas įėjimas, todėl įrengiamas lauko įrenginys su dviem naudotojais. Kiekviename bute yra pagrindinis monitorius pirmame aukšte ir valdomasis monitorius antrame aukšte. Paspaudus durų skambutį A, skambės buto A pagrindinis ir valdomasis monitorius. Paspaudus durų skambutį B, skambės B buto monitoriai. Vidinio ryšio funkcija leidžia naudotojui A buto antrame aukšte paskambinti į pirmą buto aukštą. Tas pats taikoma ir buto B viduje, tačiau nėra galimybės paskambinti tarp butų A ir B.*

Esant neteisingai jungčiai, kai A ir B butų pagrindiniai monitoriai yra tarpusavyje sujungti, paspaudus bet kurį durų skambučio mygtuką skambės visi A ir B butų monitoriai.

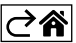

# <span id="page-29-0"></span>**DUK apie trikčių šalinimą**

### **Įrenginiai nesusiejami.**

- Jei nepavyksta susieti įrenginių, pirmiausia pabandykite du ar tris kartus atstatyti monitoriaus gamyklinius nustatymus (Nustatymai -> Gamykliniai nustatymai -> Gerai).
- Isitikinkite, kad naudojate 2.4 GHz "Wi-Fi" tinkla.
- Telefono nustatymuose suteikite programėlei visus leidimus.
- Patikrinkite, ar naudojate naujausią mobiliosios operacinės sistemos ir programėlės versiją.
- Jei net ir atlikus šiuos veiksmus problema neišsprendžiama, pabandykite susieti naudojant AP režimą, kuris pirmiau išsamiai aprašytas vadove.

### **Neveikia pranešimai, kodėl?**

- Telefone programėlės nustatymuose suteikite programėlei visus leidimus.
- Programėlės nustatymuose įjunkite pranešimus (Nustatymai -> Programėlės pranešimai).
- Isitikinkite, kad pranešimu nustatymuose neijungtas režimas "Netrukdyti".

#### **Kaip užtikrinti visos sistemos maitinimą?**

- Pakuotėje yra originalus maitinimo šaltinis.
- Galite naudoti mūsų "H7009 DIN" maitinimo šaltinį, kuris gali maitinti iki 3 monitorių ir 1 užraktą.

### **Kaip sujungti monitorių su lauko bloku?**

- Lauko ir vidaus blokai turi būti sujungti aukštos kokybės ekranuotu bent CAT.5 kabeliu.
- Didesniam atstumui (daugiau nei 50 m) rekomenduojame naudoti SYKFY kabelį.
- Daugiau informacijos rasite ankstesniame skyriuje "Jungiamieji kabeliai".

### **Man reikia prijungti lauko spyną. Kaip tai padaryti?**

- Spyna turi būti prijungta prie lauko bloko.
- Ji turi būti atskirai maitinama 12 V kabeliu.

### **Spyna atsirakina labai trumpam laikui. Intervalą galima padidinti.**

- Taip, daugiau informacijos rasite aukščiau esančiame skyriuje "Garsas...".
- DĖMESIO! Valdymo potenciometrą sukite tik labai atsargiai; grubus elgesys su potenciometru gali negrįžtamai sugadinti prietaisą.

### **Kokią SD kortelę galiu naudoti?**

• SD kortelė turi būti ne didesnės kaip 128 Gb talpos ir ne mažesnės kaip CLASS 10 spartos.

### **Turiu 2 įėjimus; ar galiu turėti 2 lauko blokus?**

• Taip, įrenginys palaiko ne daugiau kaip 2 įėjimo blokus.

### **Kiek vidinių įrenginių gali būti?**

- Prie kiekvieno pagrindinio monitoriaus galima prijungti iki 5 valdomųjų monitorių.
- Labai svarbu monitoriams nustatyti teisingą prietaiso ID. Pagrindinio monitoriaus ID turi būti 1, o valdomųjų monitorių – nuo 2 iki 6.
- Pavyzdžiui, jei turite lauko įrenginį su 4 durų skambučio mygtukais (vardais), prie jo galite prijungti iki 4 pagrindinių monitorių, o prie kiekvieno iš jų galima prijungti dar 5 valdomuosius monitorius.

### **Kiek CCTV kamerų galima prijungti?**

 $\cdot$  2

### **Garsas trūkinėja, o vaizdo įrašo kokybė prasta arba per jį eina linijos. Kodėl taip atsitinka?**

- Prietaisas sumontuotas naudojant neekranuotus kabelius arba kabeliai nutiesti šalia elektros linijų.
- Problemą galima išspręsti naudojant kokybišką ekranuotą kabelį ir prijungus ekraną prie gnybtų Nr. 2.
- Tiesdami jungiamąjį kabelį tarp vidinio ir išorinio įrenginio, laikykitės ne mažesnio kaip 30 cm atstumo nuo 230 V AC kabelių.

### **Kiek kalbų palaiko monitorius?**

- Monitorius palaiko iki 8 kalbų. (anglų, čekų, vokiečių, prancūzų, ispanų, lenkų, italų, rusų)
- Programėlės kalba automatiškai nustatoma pagal telefono kalbą.

### **Ar galima prijungti RFID skaitytuvą iš kitos pusės kaip išėjimo autentiškumo patvirtinimo priemonę?**

• Tokiu atveju pakanka nuspausti išėjimo mygtuką viduje prie durų. Arba galite įsigyti H8011 klaviatūrą (turi būti prijungta prie maitinimo); adapteris prie jos nepridedamas.

### **Ar užpildžius SD kortelės atmintį seniausi įrašai automatiškai perrašomi, ar juos reikia ištrinti rankiniu būdu?**

• Taip, įrašai perrašomi automatiškai.

#### **Kam leidžiama naudotis prietaisu?**

- Prietaisas visada turi turėti administratorių (savininką).
- Tada administratorius gali dalytis irenginiu su kitais būsto nariais ir priskirti jiems teises, žr. "Išplėstinės prietaiso parinktys programėlėje".

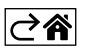